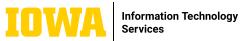

# Information Technology SharePoint Online: Work with and Manage Files

### **WORK WITH FILES**

Select a site from the SharePoint start page through office365.uiowa.edu or enter the site's direct URL into your web browser. Then click on Documents in the left navigation pane.

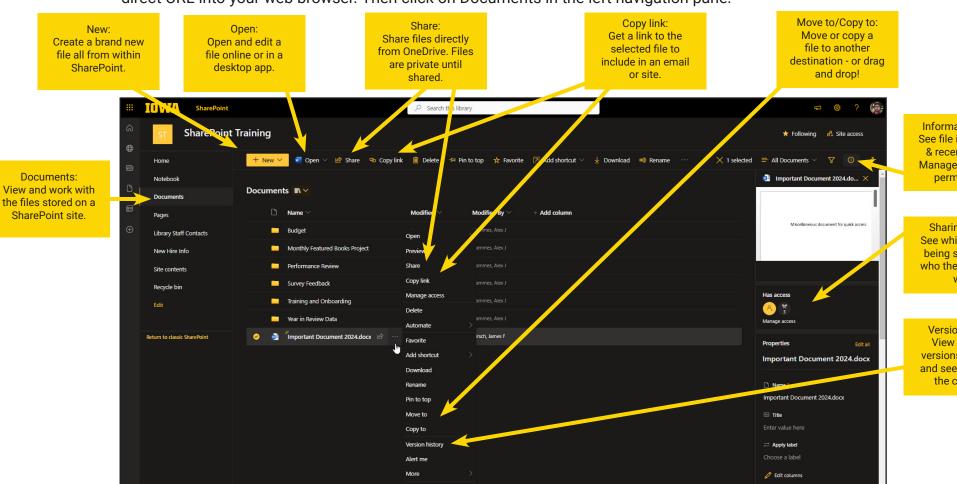

## **LEARN MORE**

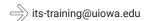

Information Pane: See file information & recent activity. Manage file access permissions.

Sharing status: See which files are being shared and who they're shared with.

Version history: View different versions of the file and see who made the changes.

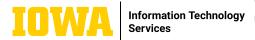

# SharePoint Online: Work with and Manage Files

#### **CREATE OR UPLOAD FILES AND FOLDERS**

You can add New or existing files and folders from your device. In SharePoint, click Upload > Files or New > the type of document you'd like to create. Otherwise, select a location in OneDrive and drag and drop files or folders from File Explorer.

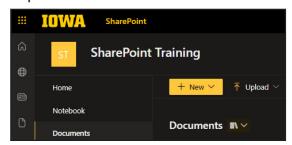

# **SHARE FILES**

Select a file and then click Share. You can grant Edit or View permissions for recipients and set time limits on a file to specify when it will no

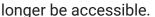

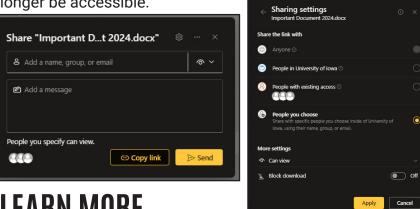

## **COPY LINKS**

Copy a link to a file to share it anywhere. Select a file and then click Copy link. Then paste the link in an email, Teams chat, webpage, or wherever else you would like to share the file.

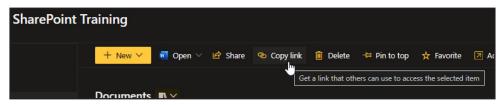

## SYNC FILES AND FOLDERS

Sync your files and folders to your File Explorer if that is your preferred method of accessing them. Navigate to a document library on a SharePoint site and click Sync.

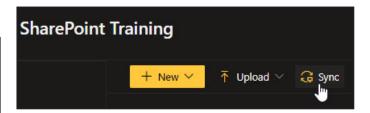